# **Guía para realizar reuniones virtuales accesibles**

**Agosto, 2020**

**00000** *10años*<br>**APAPA FUNDACION** 

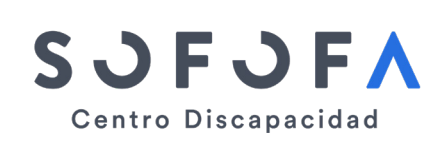

Patrocina:

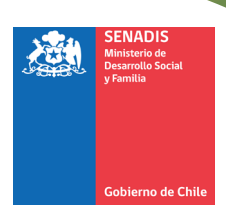

*© Todos los derechos de propiedad intelectual, incluidos los derechos de autor y de marca, a los que se refiere el presente informe y sus materiales anexos o relacionados, son de exclusiva propiedad de Fundación Descúbreme y/o de sus entidades relacionadas. Por lo tanto, está estrictamente prohibido su uso no autorizado, para fines comerciales, públicos o privados. Cualquier forma no autorizada de distribución, copia, duplicación, reproducción, o venta (total o parcial) del contenido de este informe, constituirá una infracción de los derechos de propiedad intelectual, sancionable por parte de Fundación Descúbreme y/o sus entidades relacionadas, de conformidad a la ley.* 

# **Contenido**

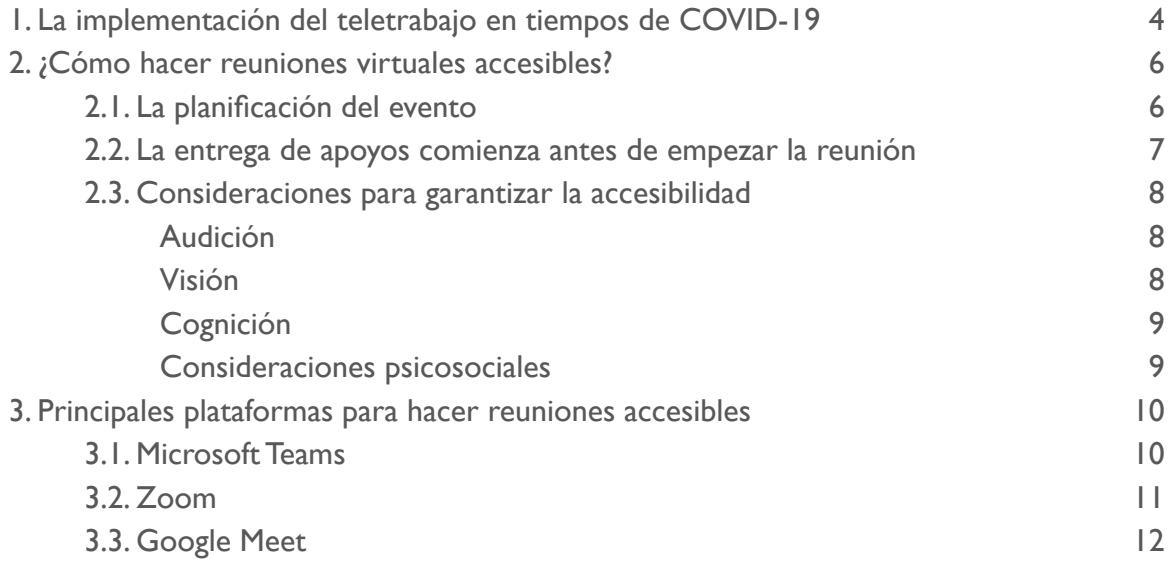

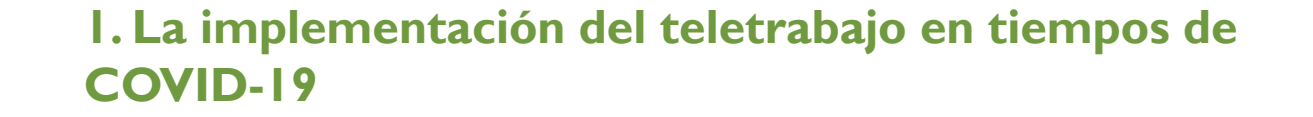

La modalidad del teletrabajo ha sido una de las principales medidas que han tenido que implementar las empresas en nuestro país a raíz de la emergencia sanitaria producida por la pandemia de COVID-19. Estos cambios han representado un considerable desafío para las organizaciones, especialmente para aquellas que han privilegiado el trabajo presencial o que tienen poca experiencia en herramientas que permiten el trabajo desde casa.

Un elemento clave del éxito del teletrabajo para los colaboradores de una empresa corresponde a la realización de ajustes razonables que permitan que la tecnología empleada en estos contextos sea accesible e inclusiva. La puesta en marcha de estas adaptaciones va a permitir eliminar las barreras que experimenten las personas con discapacidad en esta modalidad de trabajo, de tal forma que todos los miembros de una organización van a poder comprender los mensajes y desarrollar sus tareas de forma óptima.

Cabe mencionar que la promulgación de la Ley N° 21.220, que regula el teletrabajo y el trabajo a distancia, la Ley N° 21.015, que promueve la inclusión de las personas con discapacidad en el mercado laboral abierto, han visibilizado la importancia de la accesibilidad en las plataformas y medios que usamos a diario para trabajar.

Por otro lado, la Ley N° 20.422, que establece normas sobre igualdad de oportunidades e inclusión social de este colectivo, señala que las empresas tienen la obligación de realizar los ajustes necesarios o razonables que requieran los trabajadores con discapacidad para desarrollar sus labores de forma óptima, tanto en el lugar de trabajo como en los espacios dispuestos al establecer la modalidad de teletrabajo.

Tomando todos estos elementos en cuenta, desde Fundación Descúbreme hemos elaborado una guía con recomendaciones y sugerencias para desarrollar reuniones virtuales inclusivas. Los espacios de reunión y encuentro son centrales para la entrega de información clave, la organización de las tareas de trabajo cotidiana y la construcción de lazos entre los colaboradores, por lo que es central garantizar que todos puedan participar en igualdad de condiciones.

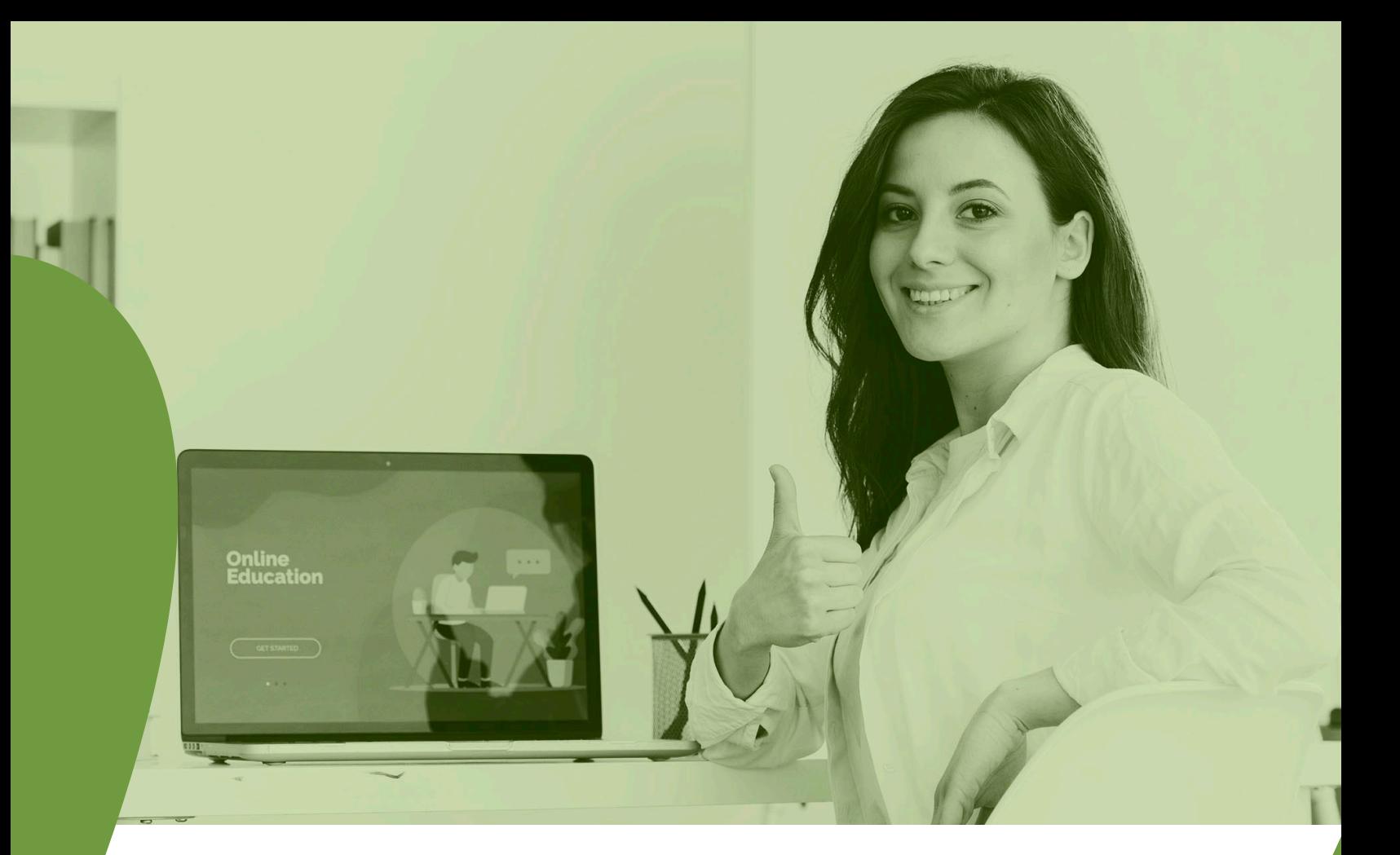

## **2. ¿Cómo hacer reuniones virtuales accesibles?**

En este apartado entregamos una serie de recomendaciones para garantizar la plena participación de las personas con discapacidad en reuniones, encuentros o eventos dentro de la empresa. Como se verá a continuación, esto no sólo se logra empleando las funcionalidades de accesibilidad de las plataformas disponibles, sino también en el proceso de planificación de cada actividad.

## **2.1 La planificación del evento**

Los organizadores de una reunión de trabajo son quienes habitualmente definen los contenidos y la fecha en que se llevará a cabo, pero para garantizar la plena participación de las personas con discapacidad en esas instancias es necesario que también corroboren los requerimientos de apoyo que puedan solicitar los asistentes.

En el caso de los colaboradores que pertenecen a la misma organización, esta información puede estar disponible en la medida en que se haya identificado la necesidad de realizar ajustes razonables durante la implementación del teletrabajo. Por otro lado, si es que los invitados a la reunión no trabajan en ese lugar, se recomienda preguntar si solicitan apoyos en términos auditivos, visuales o cognitivos, entre otros.

Para conocer esta información, se puede elaborar una **encuesta sobre accesibilidad** en plataformas como <u>[JotForm](https://www.jotform.com/), [Microsoft Forms](https://forms.office.com/)</u> o [Google Forms](https://gsuite.google.com/intl/es-419/products/forms/?utm_source=google&utm_medium=cpc&utm_campaign=latam-CL-all-es-dr-bkws-all-all-trial-e-latam-1008071-LUAC0007565-google&utm_content=text-ad-none-none-DEV_c-CRE_430320829834-ADGP_Hybrid%20%7C%20AW%20SEM%20%7C%20BKWS%20~%20EXA%20%7C%20Google%20%2B%20Forms-KWID_43700052957674635-aud-818963407161:kwd-10647024857-userloc_1003309&utm_term=KW_google%20forms-ST_google%20forms&gclid=Cj0KCQjww_f2BRC-ARIsAP3zarHivVZFcIQ0FrVtOdjwYYWSXosYtHw_EjCrj7NvpU_Blj8sv9mYnPEaAoZJEALw_wcB&gclsrc=aw.ds), por nombrar algunas. Luego, este formulario puede adjuntarse a la invitación de la reunión virtual programada<sup>1</sup>. Es importante mencionar que este formulario debe elaborarse con consideraciones de accesibilidad, como la inclusión de imágenes explicativas y la adición de textos alternativos en caso de ser necesario.

En base a los resultados de la encuesta y los recursos disponibles, los organizadores de la reunión tendrán que determinar qué software de videollamadas podrán emplear en esta ocasión. En la página 8, se detallan las características de las siguientes aplicaciones: Microsoft Teams, Zoom y Google Meet.

## **2.2 La entrega de apoyos comienza antes de empezar la reunión**

Luego de conocer los apoyos solicitados por los asistentes, los organizadores del evento deben seguir llevando a cabo ciertas actividades claves para asegurarse que todas las consideraciones de accesibilidad estén presentes el día de la reunión. En primer lugar, es necesario tomar en cuenta el **presupuesto** que se dispone para pagar por el uso de ciertas plataformas, contratar servicios específicos (interpretación en lengua de señas nacional o internacional y transcripción en tiempo real) y la implementación de otras adaptaciones.

En segundo lugar, es clave destinar un tiempo para **capacitar** a todos los asistentes en las funcionalidades del software de videollamadas a emplear y en las funcionalidades de accesibilidad que dispone esta herramienta. También, se sugiere que los organizadores realicen una prueba técnica con anticipación, especialmente cuando la plataforma escogida no es familiar. De esta forma, la reunión podrá fluir con menos interrupciones, y también, los colaboradores preparados contarán con conocimientos que podrán utilizar en otras instancias virtuales.

En adición a estas actividades, se recomienda **disponer de todos los materiales, la invitación a la reunión y los documentos asociados al evento en formatos accesibles** con el fin de que todos los asistentes puedan conocer los detalles del evento. Al entregar esta información, se debe indicar el cronograma que tendrá la reunión para que los participantes puedan planificar sus pausas y evaluar la posibilidad de llegar tarde o salir temprano, en caso de ser necesario.

Para conocer más detalles sobre cómo elaborar una invitación o convocatoria accesible, les recomendamos consultar la guía de [Reuniones online fáciles de entender](https://www.plenainclusion.org/sites/default/files/plena_inclusion._reuniones_online_faciles_de_entender._lectura_facil_0.pdf) de Plena Inclusión. También, es de gran utilidad la guía sobre Consideraciones para la elaboración de [documentos accesibles](https://www.senadis.gob.cl/descarga/i/5002/documento) realizada por el Servicio Nacional de la Discapacidad (Senadis) para apoyar esta etapa dentro de la organización de una reunión virtual inclusiva.

1 W3C Web Accessibility Initiative (WAI). (2020). Web Content Accessibility Guidelines (WCAG) Overview. [https://www.w3.org/WAI/](https://www.w3.org/WAI/standards-guidelines/wcag/) [standards-guidelines/wcag/](https://www.w3.org/WAI/standards-guidelines/wcag/)

## **2.3 Consideraciones para garantizar la accesibilidad**

En esta sección, presentamos los principales ajustes necesarios que podemos realizar al llevar a cabo una reunión virtual según el ámbito en el cual los asistentes requieran apoyo, como la visión, audición, cognición y consideraciones psicosociales. Eliminando las barreras para una información accesible podremos generar instancias más productivas y eficaces.

#### **Audición**

Es importante considerar que las personas con discapacidad auditiva pueden experimentar sordera completa o parcial, y algunos emplean audífonos para facilitar la escucha. En estos casos, se recomiendan los siguientes ajustes para eliminar las barreras que este grupo podría tener<sup>2</sup>:

• Considerar la presencia de un intérprete de lengua de señas y la de un transcriptor que provea de subtítulos en tiempo real. Es importante considerar que existen diferentes tipos de lengua de señas según el contexto en el que nos encontremos. En nuestro país contamos con la Lengua de Señas Chilena (LSCh), y nivel internacional existe el Sistema de Signos Internacional (SSI), que comúnmente se emplea en eventos que reúnen varias naciones.

• Asegurarse de que el volumen del audio del micrófono de entrada sea adecuado y ajustable para los requerimientos de cada participante.

- Evitar incluir material audiovisual con ruidos molestos o poco claros.
- Intentar realizar la reunión en lugares con bajo ruido ambiental.
- Es importante que el orador siempre aparezca en la pantalla con el fin de facilitar la lectura de labios por parte de personas hipoacúsicas.

#### **Visión**

Respecto a este ámbito, es necesario recordar que las personas con discapacidad visual pueden presentar ceguera, baja visión o tener dificultad para ver incluso al usar lentes ópticos o de contacto. Por esto, se sugieren los ajustes expuestos a continuación:

• Proveer una descripción o texto alternativo para las imágenes o diagramas disponibles en las presentaciones o invitaciones a los eventos o reuniones.

• Revisar el orden de lectura de la presentación para que el software de los lectores de pantalla<sup>3</sup> puedan interpretar la información de acuerdo con el orden deseado. •Para que las personas puedan confirmar que los lectores de pantalla con los que cuentan puedan leer los documentos asociados a la actividad, incluyendo los textos alternativos, es necesario enviar estos contenidos con antelación para resolver cualquier inconveniente que se pueda presentar.

<sup>2</sup> International Fellowship of Evangelical Students. (2020). Inclusion Insights. https://www.ifes.org/sites/default/files/inclusion insights holding accessible and inclusive virtual meetings.pdf

<sup>3</sup> Los lectores de pantalla son programas de software que permiten a los usuarios con discapacidad visual leer el texto que se muestra en la pantalla de la computadora con un sintetizador de voz o pantalla braille.

• Verificar si las personas pueden acceder a filtros de color en sus computadoras o celulares para adaptar estos valores en caso de ser necesario, y elaborar los documentos de la reunión con un contraste adecuado, es decir, que el color de fondo junto al color del contenido permitan diferenciar cada elemento presente. Un claro ejemplo puede ser un fondo blanco con letras negras o azul oscuro. Para evaluar el correcto uso del contraste, es posible emplear la herramienta web disponible en este [enlace.](https://webaim.org/resources/contrastchecker/)

• Considerar presupuesto para enviar el material en braille o disponer de lectores de pantalla.

#### **Cognición**

Las personas con discapacidad cognitiva pueden requerir apoyo para promover la concentración durante la sesión y facilitar la comprensión de la información durante la reunión. Para lograr esto, entregamos las siguientes recomendaciones<sup>4</sup>:

- Entablar un diálogo entre los asistentes empleando un lenguaje claro y sencillo.
- Explicar la información nuevamente en caso de que alguien no haya captado el mensaje.
- Emplear imágenes explicativas y pictogramas dentro de la presentación para favorecer la comprensión de la información.
- Considerar la elaboración de la presentación o documentos asociados a la reunión en formato de lectura fácil<sup>5</sup>.
- Evitar los colores muy llamativos en la presentación y cuidar que el tipo y tamaño de letra sean claramente legibles.
- Planificar reuniones que duren entre 45 minutos y 1 hora con el fin de que los asistentes puedan mantener la atención a lo largo de la sesión.

#### **Consideraciones psicosociales**

Los cambios en la forma de trabajar y en las dinámicas dentro de los hogares en un contexto de pandemia pueden traducirse en mayores niveles de estrés y ansiedad. Por este motivo, se deben tener en cuenta ciertas medidas para promover reuniones a distancia que promuevan el trabajo en equipo y el bienestar de cada colaborador.

En este sentido, se recomienda compartir los puntos de vista en un marco de respeto y empatía, y permitir que un participante abandone el evento si lo necesita o no encienda su cámara si es que así lo desea. También, es importante que los organizadores estén atentos a la ventana del chat de la plataforma por si hay algún inconveniente que requiera atención.

<sup>4</sup> International Fellowship of Evangelical Students (IFES) (2020). Inclusion Insights. [https://www.ifes.org/sites/default/files/inclusion\\_insi](https://www.ifes.org/sites/default/files/inclusion_insights_holding_accessible_and_inclusive_virtual_meetings.pdf)[ghts\\_holding\\_accessible\\_and\\_inclusive\\_virtual\\_meetings.pdf](https://www.ifes.org/sites/default/files/inclusion_insights_holding_accessible_and_inclusive_virtual_meetings.pdf)

<sup>5</sup> La lectura fácil corresponde a una adaptación lingüística de un texto con el fin de facilitar la lectura y la comprensión de la información.

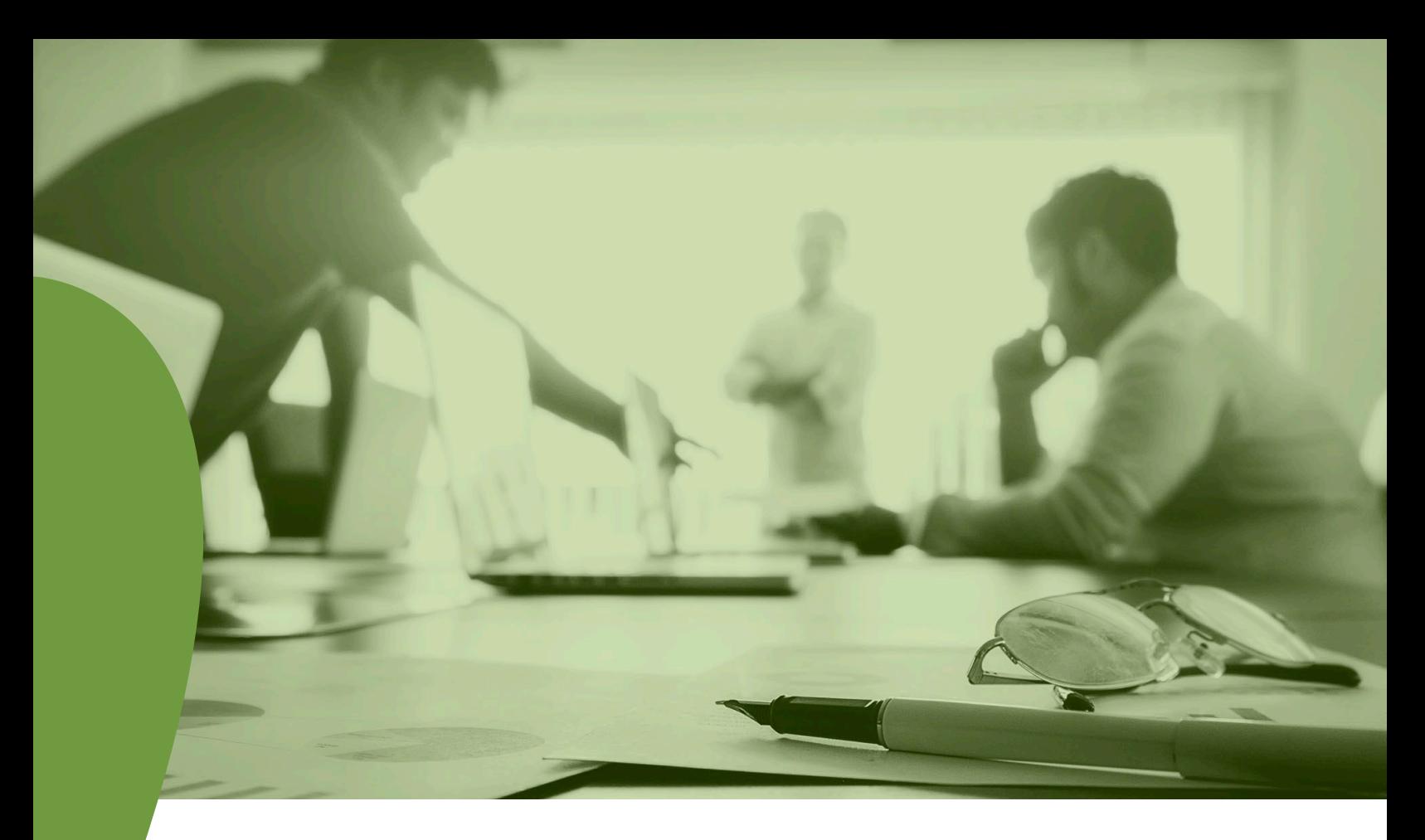

## **3. Principales plataformas para hacer reuniones accesibles**

Como se mencionó anteriormente, la pandemia por COVID-19 ha implicado que los espacios de reunión virtuales hayan cobrado aún más importancia debido a que ahora constituyen una pieza clave de la organización del trabajo diario y permiten mantener el contacto entre los colaboradores. También, las tecnologías disponibles han facilitado la realización de diferentes tipos de eventos en línea como charlas, *webinars*, cursos de capacitación, entre otros.

Las aplicaciones y *softwares* de videollamadas disponibles han incluido dentro de sus funcionalidades una serie de consideraciones para generar instancias inclusivas para las personas con discapacidad. A continuación, se mencionan algunas de ellas, las cuales han sido reconocidas por su efectividad, disponibilidad y uso intuitivo.

## **3.1 Microsoft Teams**

Esta plataforma se define como un área de trabajo en equipo que posee múltiples funcionalidades y herramientas para llevar a cabo reuniones virtuales, compartir documentos e información y chatear en tiempo real, entre otras cosas. Esta aplicación es gratuita para las organizaciones que trabajan en la suite de Microsoft Office 365, pero también existen versiones sin cobro para colaboradores o estudiantes.

Es importante mencionar que [Microsoft Teams](https://www.microsoft.com/es-cl/microsoft-365/microsoft-teams/group-chat-software) está disponible para computadores, smartphones o tablets con conexión a internet.

A continuación, se presentan las principales características de accesibilidad de la plataforma<sup>6</sup>:

• Las versiones para computadores y dispositivos móviles tienen la capacidad de entregar **subtítulos en vivo** sobre lo que se está conversando en las reuniones. Por ahora, esta funcionalidad sólo está disponible en inglés. Para activar esta opción en una reunión, es necesario seguir esta ruta: Controles de reunión > Más opciones > Activar los subtítulos.

• Teams es compatible con diferentes tipos de **lectores de pantalla** según el sistema operativo que se utilice. En Windows se puede emplear JAWS y NVDA, macOS y iOS opera con VoiceOver y Android con TalkBack.

• Para facilitar la visualización de las reuniones, la aplicación dispone de una opción de alto contraste entre los colores de fondo y de las letras de la aplicación. También, entrega la posibilidad de visualizar la pantalla de manera completa.

• Las actividades de audio, video y uso compartido de pantalla pueden ser grabadas y existe la opción de generar una **transcripción automática**<sup>7</sup> de los diálogos de estas instancias. Estas transcripciones pueden ser de utilidad para personas con discapacidad auditiva.

• Los usuarios externos pueden unirse a las actividades desarrolladas en la plataforma empleando una dirección de correo electrónico.

• Finalmente, se debe tomar en cuenta que al realizar eventos con público en Teams, no existe la opción para ver a dos personas en la pantalla central. En el caso de contar con intérprete en lengua de señas, cada asistente debe anclarlo en su sesión. Para hacer esto, es necesario dirigirse a la barra de herramientas, hacer clic sobre el ícono de asistentes y seleccionar el nombre de la persona que está haciendo de intérprete.

### **3.2 Zoom**

Es un software de videollamadas y reuniones virtuales, se puede acceder desde computadores, smartphones y tablets con acceso a internet. [Zoom](https://zoom.us/) se encuentra disponible gratuitamente, y también existen planes para contratar versiones con más funcionalidades y mayor número de participantes.

<sup>6</sup> Microsoft. (2020). Soporte de Accesibilidad de Microsoft Teams. [https://support.microsoft.com/es-es/office/soporte-de-accesibili](https://support.microsoft.com/es-es/office/soporte-de-accesibilidad-de-microsoft-teams-d12ee53f-d15f-445e-be8d-f0ba2c5ee68f?ui=es-es&rs=es-es&ad=es)[dad-de-microsoft-teams-d12ee53f-d15f-445e-be8d-f0ba2c5ee68f?ui=es-es&rs=es-es&ad=es](https://support.microsoft.com/es-es/office/soporte-de-accesibilidad-de-microsoft-teams-d12ee53f-d15f-445e-be8d-f0ba2c5ee68f?ui=es-es&rs=es-es&ad=es)

<sup>7</sup> Esta función no es a tiempo real, se debe descargar la grabación Microsoft Temas en Sonix [https://sonix.ai/how-to-transcribe-a-micro](https://sonix.ai/how-to-transcribe-a-microsoft-teams-meeting)[soft-teams-meeting](https://sonix.ai/how-to-transcribe-a-microsoft-teams-meeting), una aplicación compatible con Teams, que tiene la capacidad de transcribir en los siguientes idiomas: inglés, español, alemán, francés, ruso, portugués, holandés, chino, turco y danés.

Las características de accesibilidad de esta plataforma son las siguientes<sup>8</sup>:

• Se pueden agregar **subtítulos** durante una reunión mediante el tipeo de un anfitrión o de un panelista designado por los organizadores. Es posible ingresar los subtítulos directamente a Zoom o emplear un servicio externo como [Red Apis](https://www.redapis.cl/).

• La versión para empresas del software entrega la opción de generar **transcripciones automáticas** de las videoconferencias realizadas. Una vez finalizado el evento, el archivo con la transcripción aparecerá en la carpeta en donde se aloja la grabación. Esta opción sólo está disponible en inglés.

• Zoom es compatible con las versiones más recientes de lectores de pantallas, como NVDA, Access, Jaws, VoiceOver y TalkBack.

• La plataforma permite emplear atajos de teclado para facilitar la navegación entre las funcionalidades que posee.

• La versión de Zoom para Windows, iOS y Android admite la configuración de alto contraste definida en las preferencias del sistema, mientras que en macOS admite modo oscuro. En adición a esto, la plataforma permite emplear la modalidad de pantalla completa.

• Es importante señalar que cualquier persona con una invitación puede acceder a una reunión de Zoom, y no es necesario que descarguen la aplicación ya que existe una versión en línea.

• La versión gratuita sólo permite un límite de 40 minutos en las reuniones grupales.

• Cabe mencionar que, si bien en esta plataforma no se pueden mostrar dos pantallas agrandadas a la vez, sí se permite que dos personas compartan pantalla. Esto puede ser útil cuando haya un intérprete de lengua de señas ya que podrá compartir su pantalla exclusivamente a una persona o a las personas que requieran verlo.

## **3.3 Google Meet**

Es un servicio de videollamadas de Google, que constituye la nueva versión de Google Hangouts. Actualmente, cualquier persona puede usar Meet de forma gratuita.

Las características de accesibilidad de [Meet](https://meet.google.com/) se exponen a continuación<sup>9</sup>:

• Posee la capacidad de generar **subtítulos instantáneos** de lo que dicen las personas en las videollamadas. Se debe considerar que, por el momento, esta opción sólo está disponible en inglés, y los subtítulos no quedan incluidos en las grabaciones de las reuniones para reproducciones posteriores.

• Los usuarios de Meet pueden emplear el **lector de pantalla integrado**, y también pueden utilizar el zoom de página completa, el color de contraste y las extensiones de accesibilidad en el navegador Chrome.

• La plataforma posee **atajos de teclado** para controlar la cámara, el micrófono y abrir funciones de accesibilidad.

Ricardo Lyon 222, of 1401, Providencia, Santiago Fono: 22 660 6133 [www.descubreme.cl](http://www.descubreme.cl) Email: [contacto@descubreme.cl](mailto:contacto@descubreme.cl)

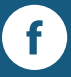

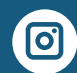

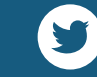

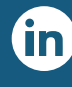

13